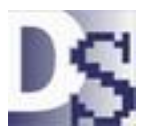

## Running Davison CMMS from a remote site with no Internet connection

Internet connection can be slow and intermittent. Running the CMMS from a remote site via Remote Desktop or another remote connection can be problematic and slow. In this case run Davison CMMS on a remote computer as a separate system.

This is a simple procedure for updating Davison CMMS on a host computer or network system from a stand-alone remote without a constant Internet connection or even with no Internet connection.

Follow these steps starting at the remote computer:

- 1) Backup to a ZIP file from the remote site.
- 2) Send the backup ZIP file to the host via email or another method.
- 3) Restore that backup to Davison CMMS at the host computer or network server.

On the host, Davison CMMS runs from a separate data folder. You can replicate this CMMS data to a SQL reporting server for all remote sites. In Davison CMMS, see File, Import, ODBC Replication.

#### Alternate method to update from a remote

You can combine the data from many remote sites to a single CMMS system. See Help Topics, Importing Data, Updating from a Remote. This is not discussed here.

This document shows Sahagun, Mexico as an example remote site that updates to a host site.

Please see the instructions for steps 1 through 3 on the next pages.

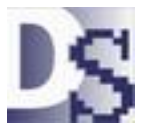

www.DavisonSoftware.com

## 1) Backup to a ZIP file from the remote site.

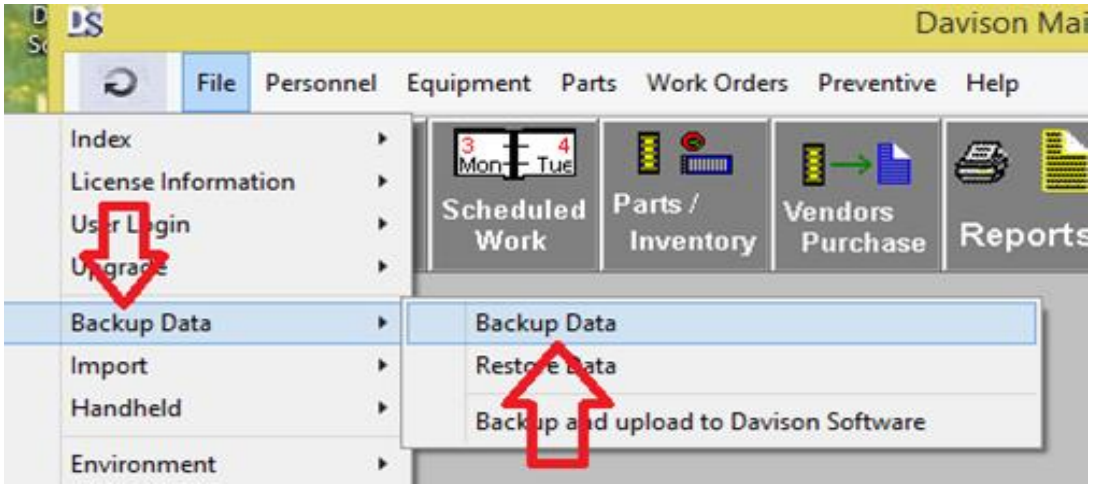

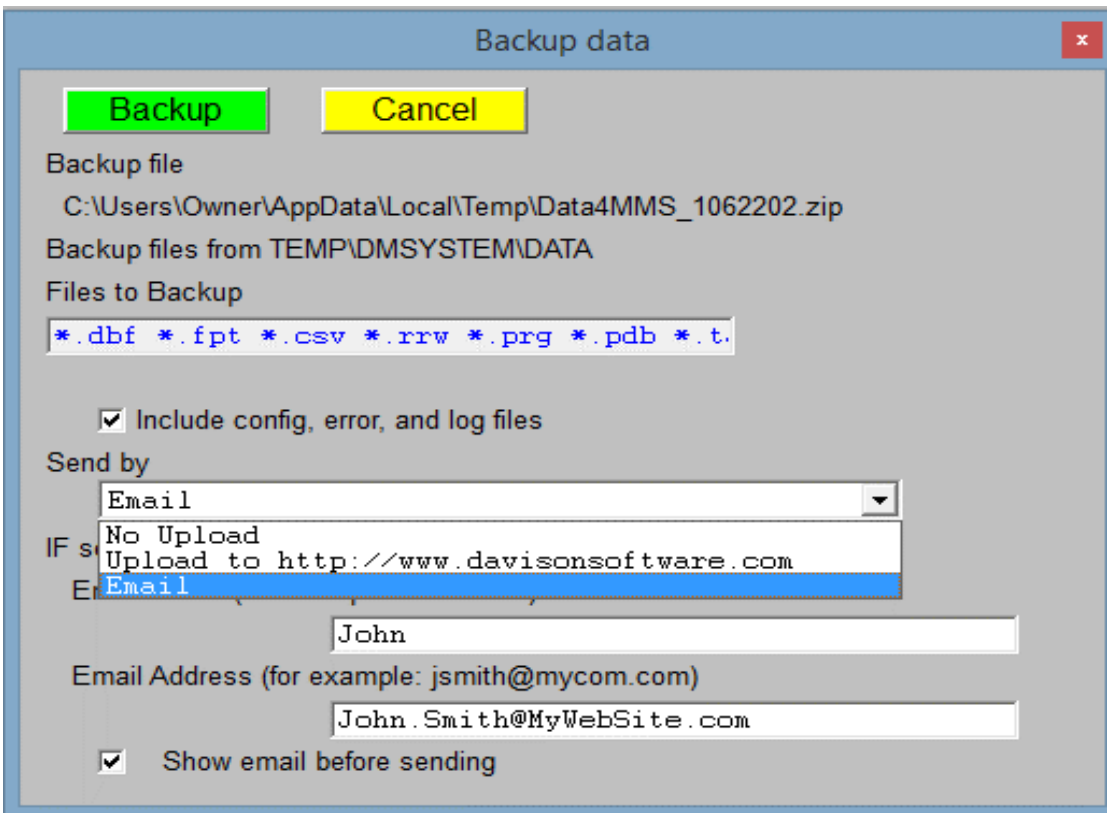

Send the backup via email or you can backup to DavisonSoftware.com.

You can create the backup with "No Upload" and attach it to email later, or copy it to a flash drive.

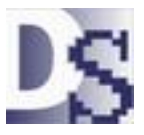

www.DavisonSoftware.com

### 2) Send the backup ZIP file to the host via email or another method.

# Create a data folder for Sahagun **at the host site**.

C:\DmSystem\DataSahagun

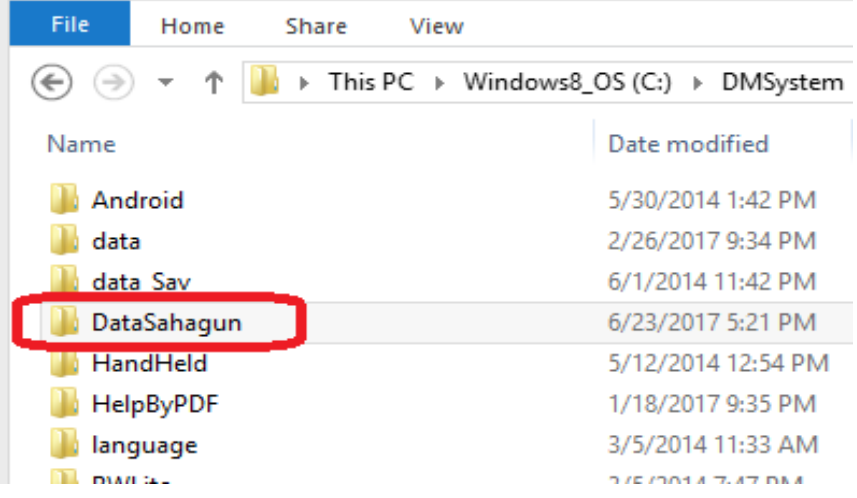

Create a shortcut on the desktop at the host site.

The "Start in" folder can reside on a network server. This is the folder where Sahagun data is restored.

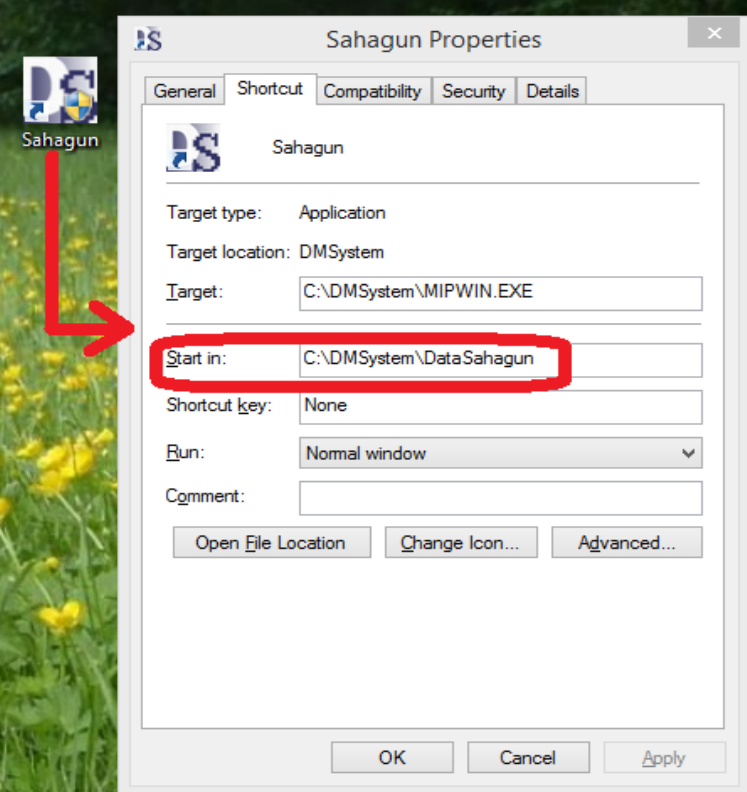

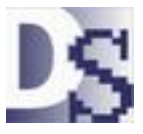

# Running Davison CMMS from a remote site with no Internet connection

### This window will display **only** the **first** time that you click the host shortcut.

It guides you to restsoring Sahagun data at the host site.

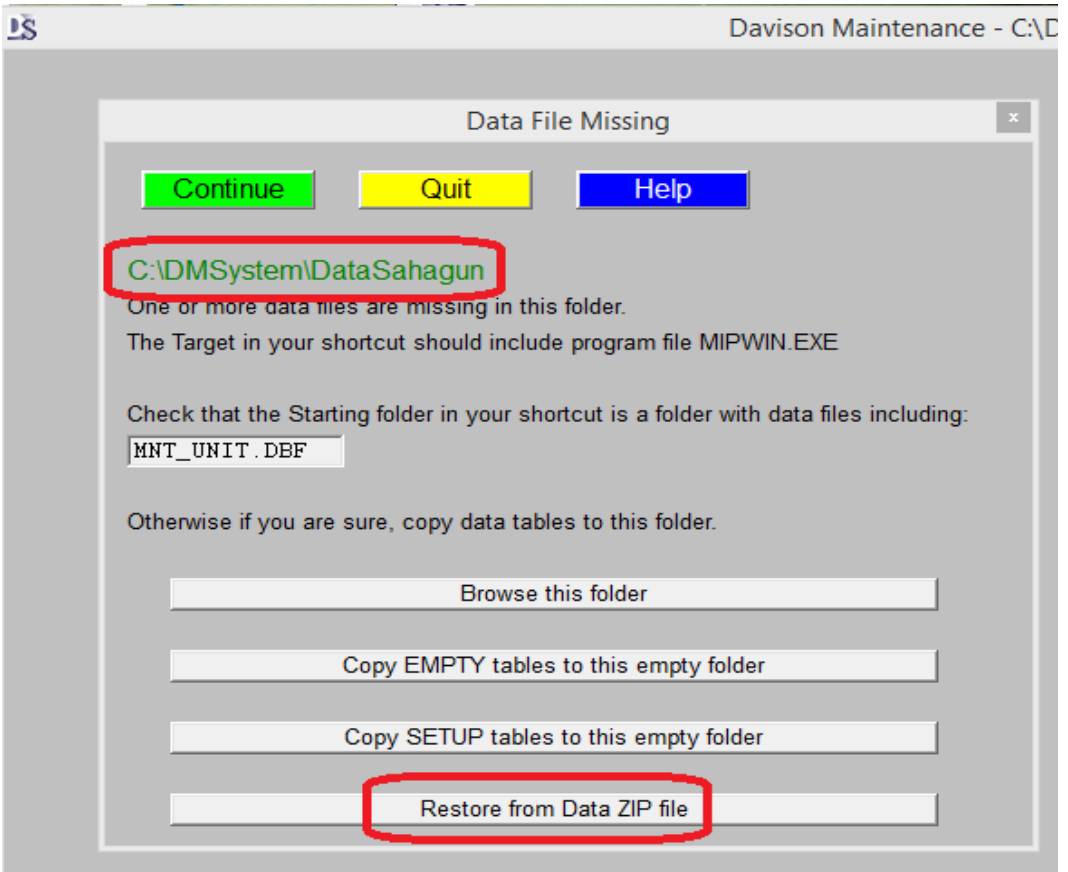

### Select the backup ZIP file from Sahagun.

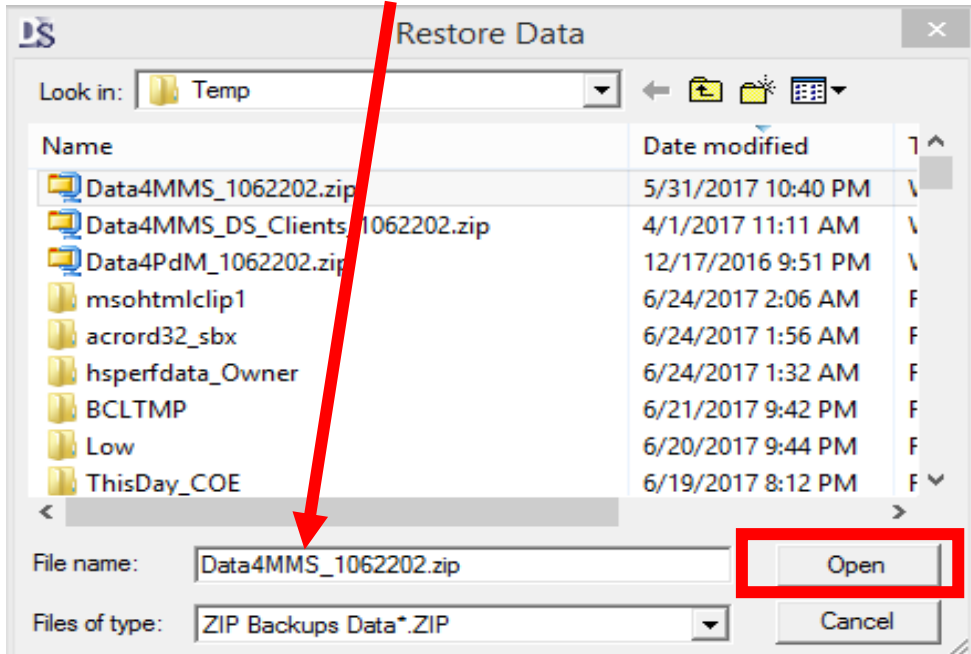

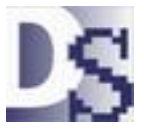

www.DavisonSoftware.com

3) Restore that backup to Davison CMMS at the host

After the first time, restore the ZIP data at the host as shown.

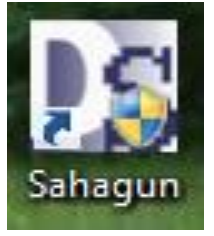

**Be sure to open the Sahagun system in case there are other Davison CMMS systems running at the host.**

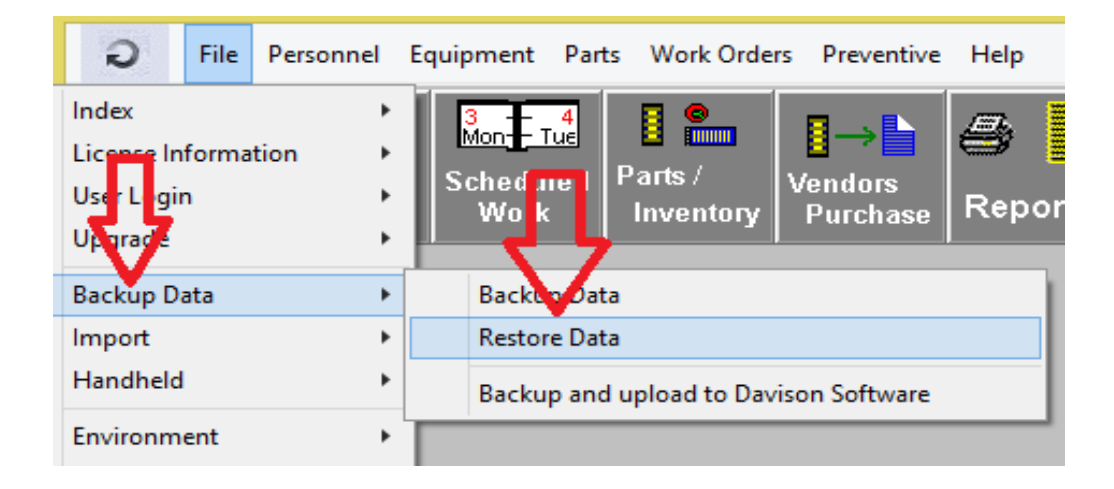

I recommend saving each backup ZIP file at least weekly. I use file names like the following:

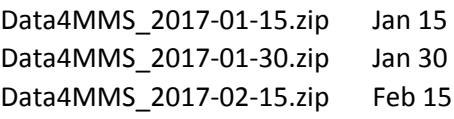

…